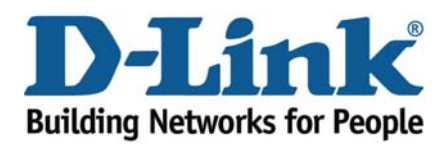

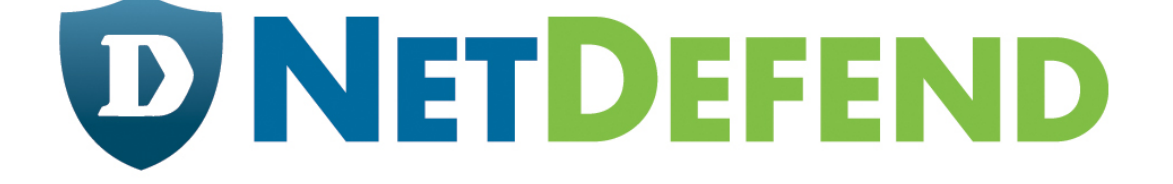

# **Configuration examples for the D-Link NetDefend Firewall series**

## **DFL-260/860**

Scenario: How to **configure Web Content Filtering on UTM firewall** 

Last update: 2008-03-19

### **Overview**

In this document, the notation *Objects->Address book* means that in the tree on the left side of the screen **Objects** first should be clicked (expanded) and then **Address Book**.

The screenshots in this document is from firmware version 2.12.00. If you are using an earlier version of the firmware, the screenshots may not be identical to what you see on your browser.

To prevent existing settings to interfere with the settings in these guides, reset the firewall to factory defaults before starting.

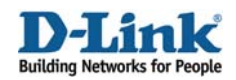

### **How to configure Web Content Filtering on UTM firewall**

This scenario shows how a firewall can control internet web surfing behaviour for network clients.

Step 1: Go to *Objects ->ALG* 

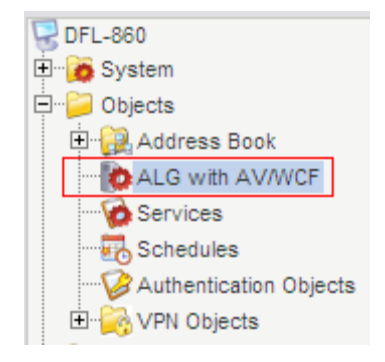

Step 2: Add a new HTTP ALG, depends on which protocol you want to protect. Or edit predefine rule

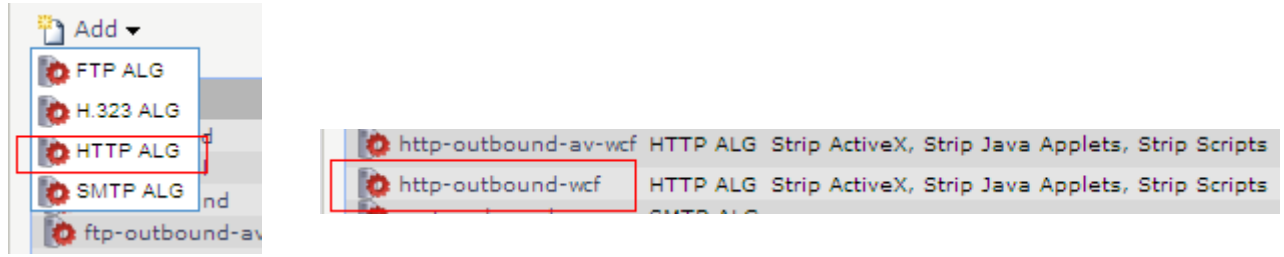

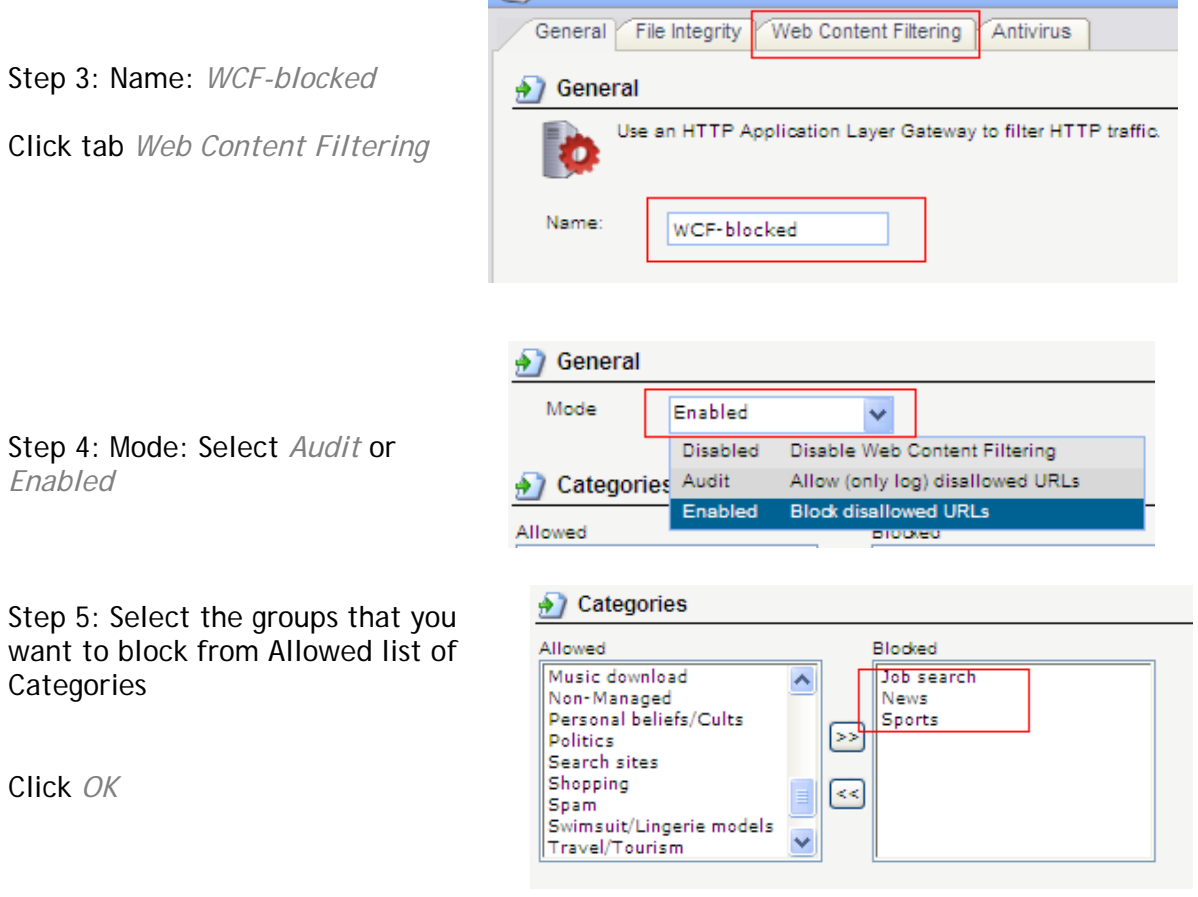

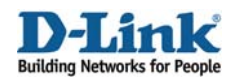

Step 6: Add *TCP/UDP service* Or edit pre-define *http-outbound-wcf* service

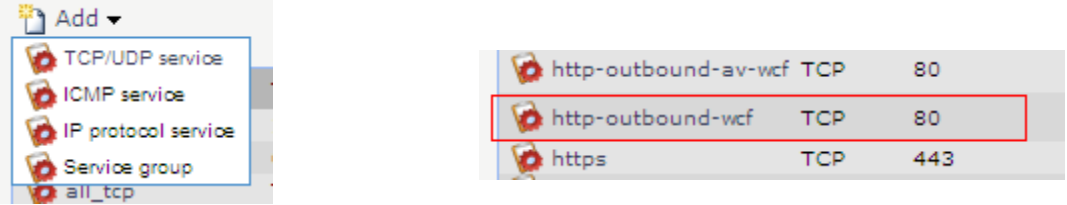

Step 7: Click *Http-outbound-wcf* service Select *WCF-blocked* ALG

#### Application Layer Gateway An Application Layer Gateway (ALG), capable of managing ALG: WCF-blocked

1000

 $\checkmark$ 

Click *OK* 

Step 7: Go to *Rule-> IP Rules* Add *IP Rule* 

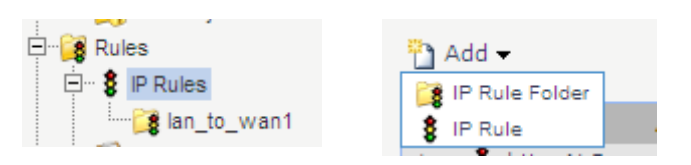

Max Sessions:

Step 8: In General tab

Name: *WCF-Rule* Action: *Allow* Service: *http-outbound-wcf*  Name: WCF-Rule Action: Allow Service: http-outbound-wcf Schedule (None)

Source Interface: *lan* Source Network: *lannet*

Destination Interface: *any* Destination Network: *all-nets*

Click *OK* 

Step9: Click Right-Click on *WCF-Rule* rule Click *Move to Top*

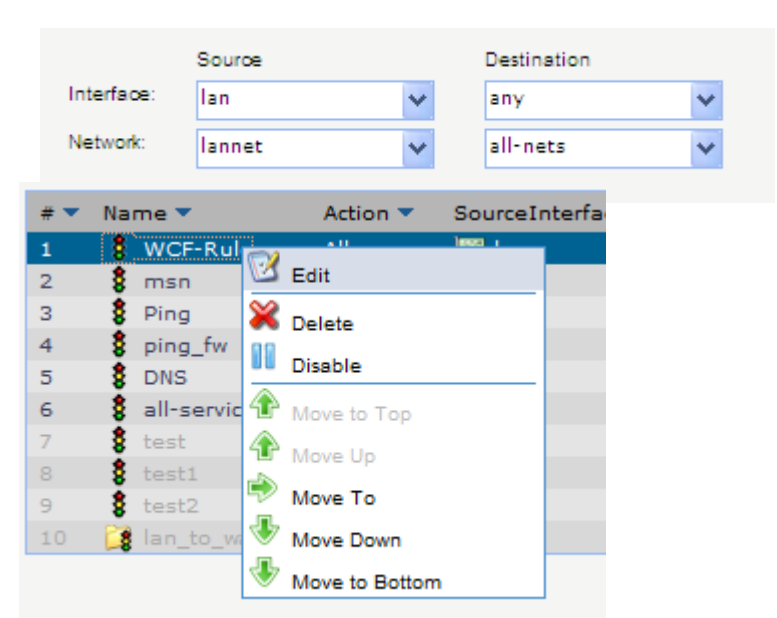

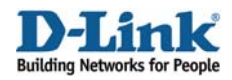

Step 10: Click *Save and Active*

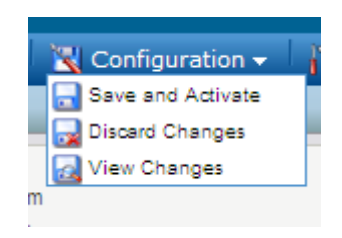

! Note:

1. If there is a firewall in front of your UTM firewall, the gateway firewall need to open 4499 port for querying URL database, otherwise your UTM firewall cannot connect outside URL database for web content filtering.

2. If you want to block the specific web site or URL, please refer to another How to document How to configure Http ALG for Web Content Filtering.